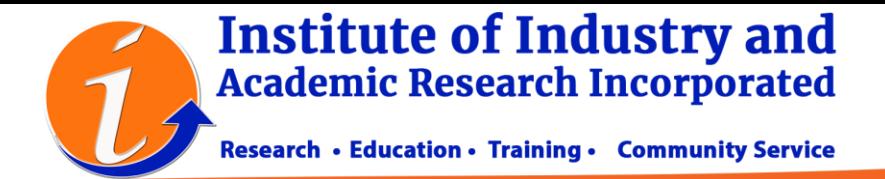

The Institute of Industry and Academic Research is using the OMP/PKP for all book and book chapter submissions. This requires the user to register via the portal <https://books.iiari.org/index.php/oabooks> to access the online submission.

To register, just click on 'Register' and supply the necessary information. Either you can choose the journal by clicking 'View Journal' or register directly and choose the journal on the latter part.

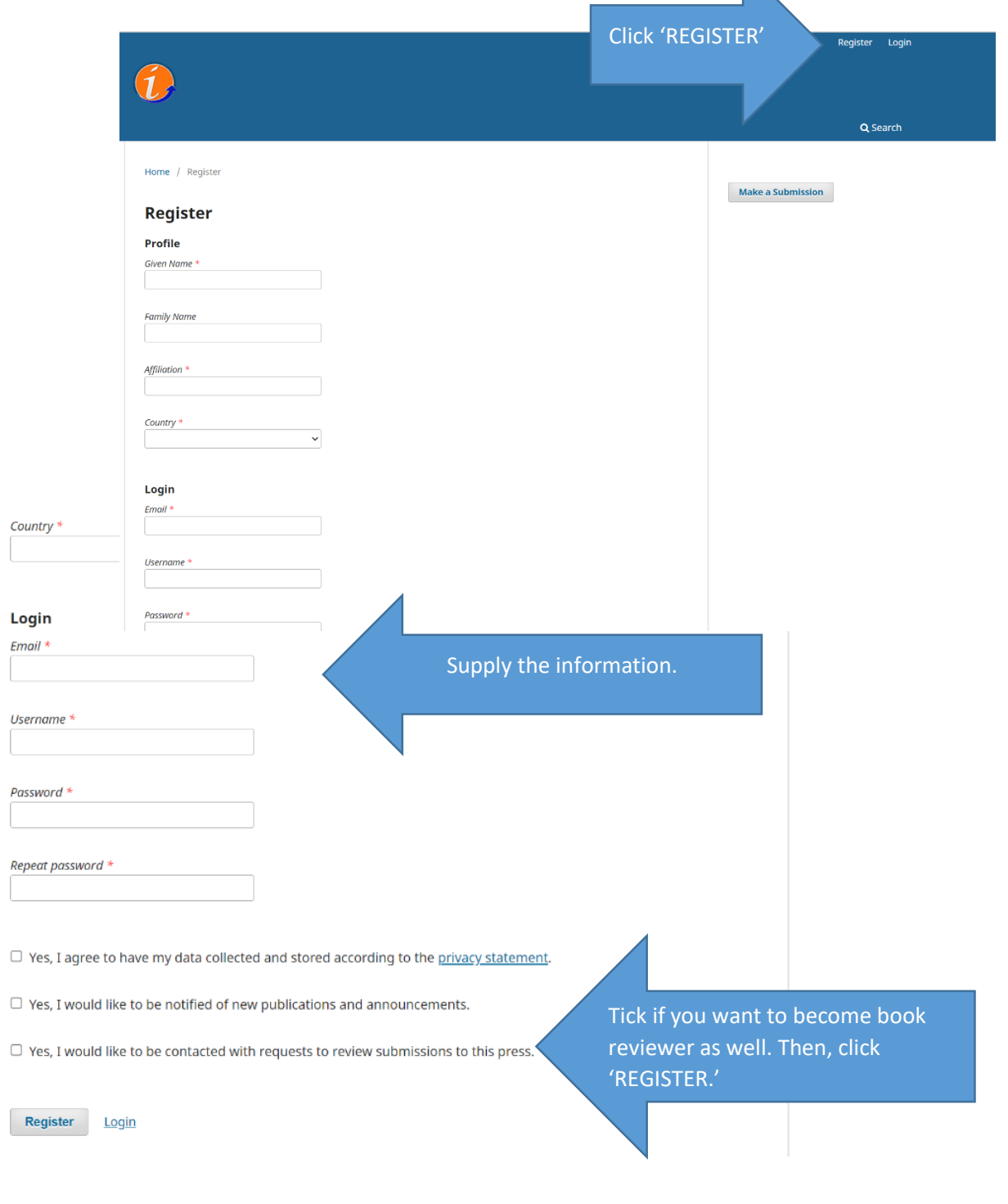

Registered **Registered** Publisher Publisher Publisher Publisher Publisher Publisher Publisher CPD Provider

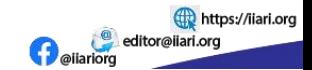

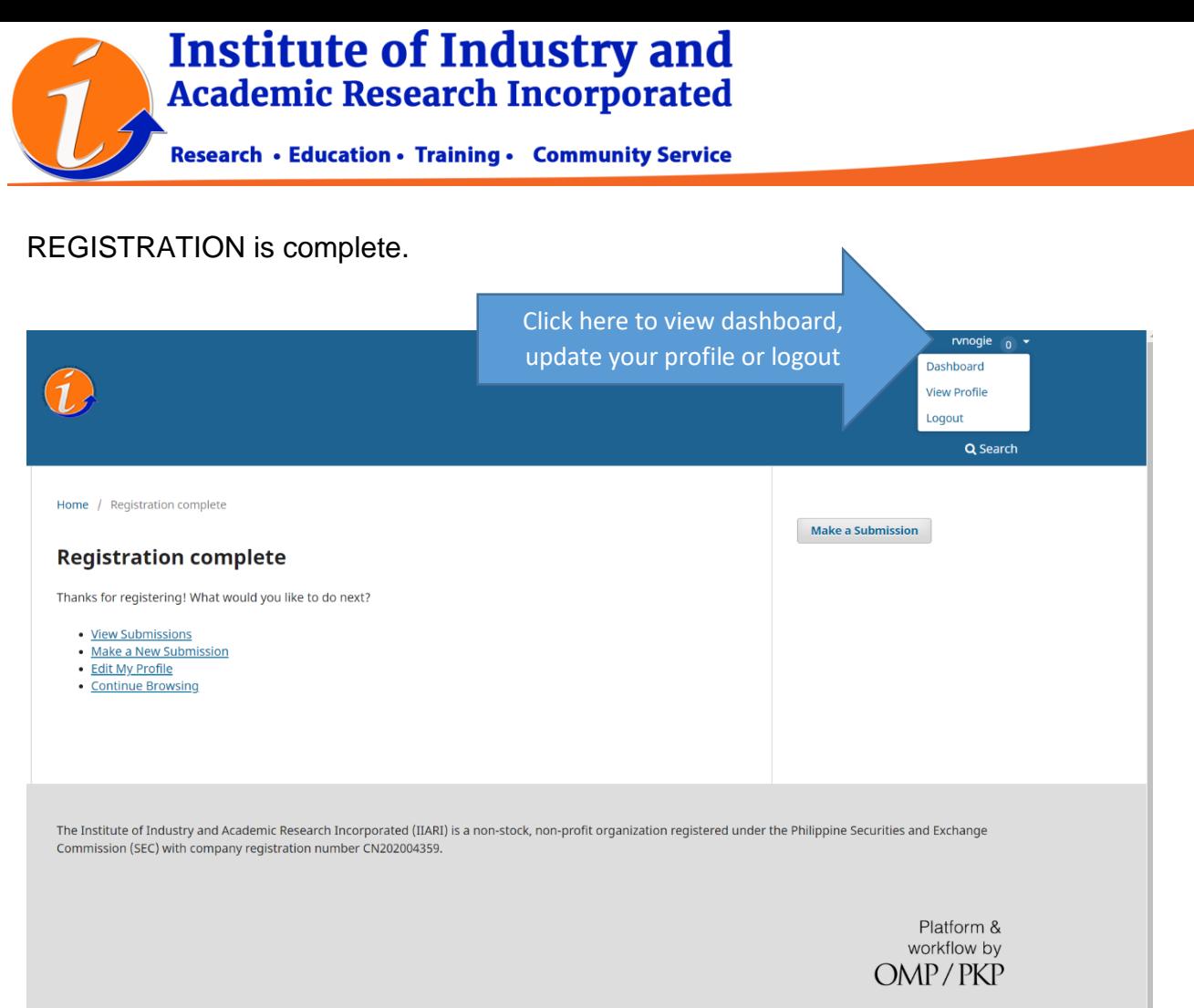

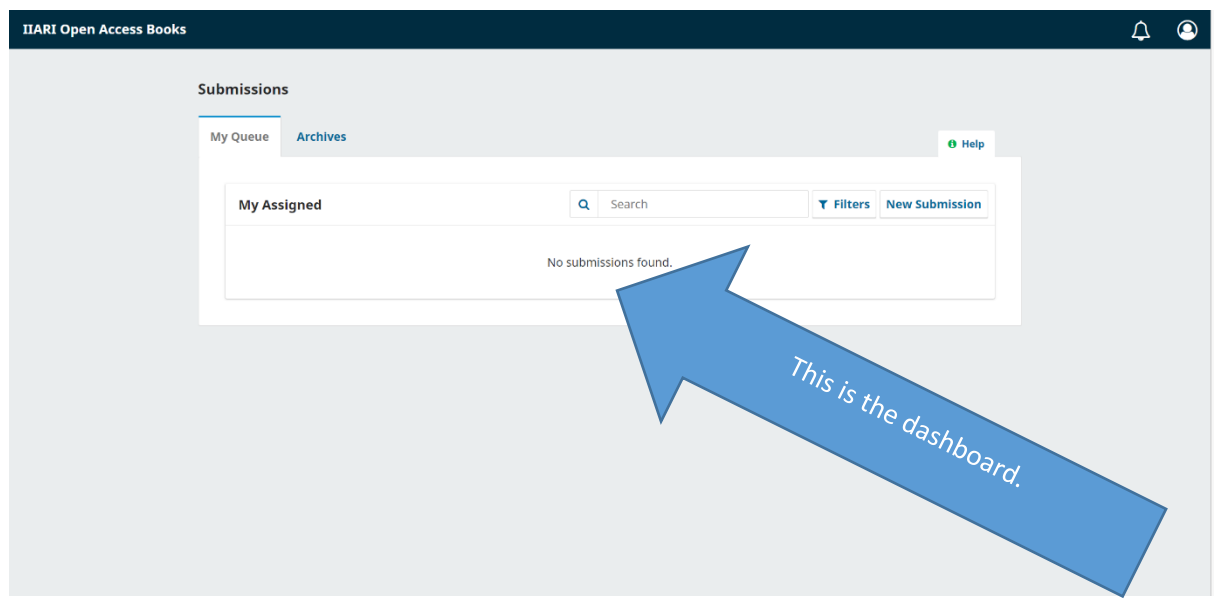

Institute of Industry and Academic Research Incorporated<br>South Spring Village, Candelaria, Quezon, Philippines<br>Tel. No. (042) 785-0694 • Mobile No. (+63) 916 387 3537

Registered **Registered CDD** Registered<br>Publisher Registered CDD Provider<br>Register Register Register Register Register Register Register Register<br>Register Register Register Register Register Register

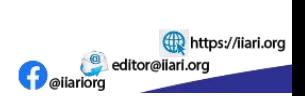

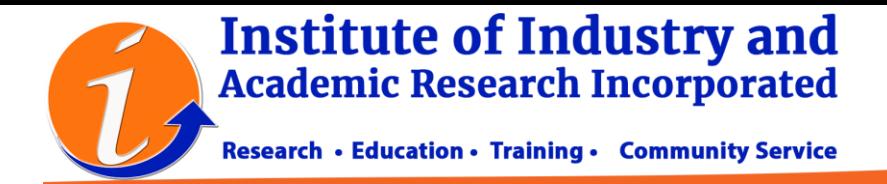

## **HOW TO SUBMIT YOUR MANUSCRIPT?**

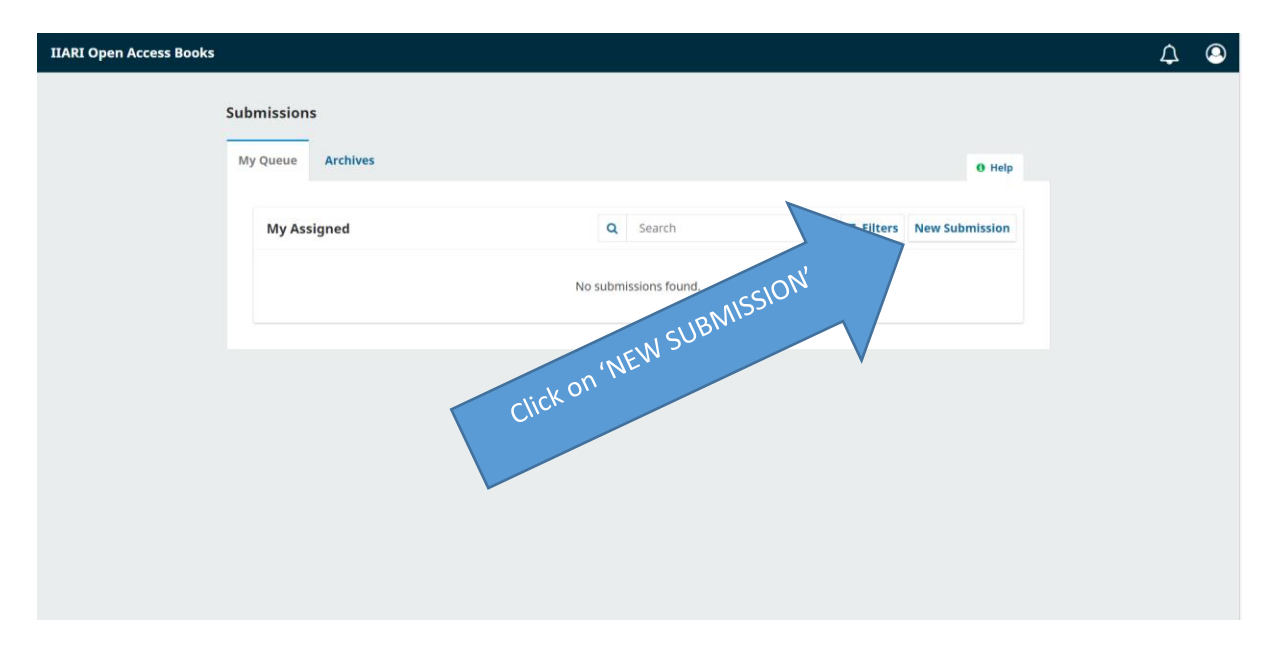

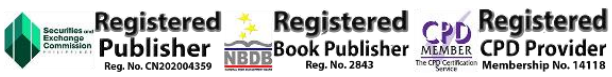

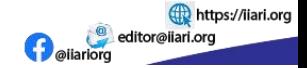

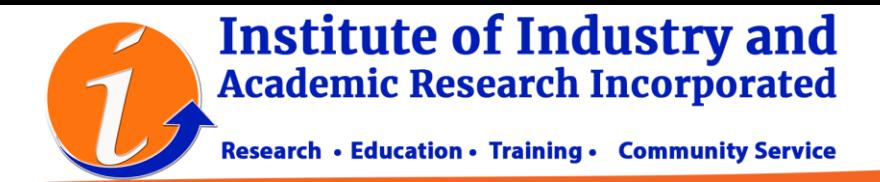

## **Choose the appropriate submission type**

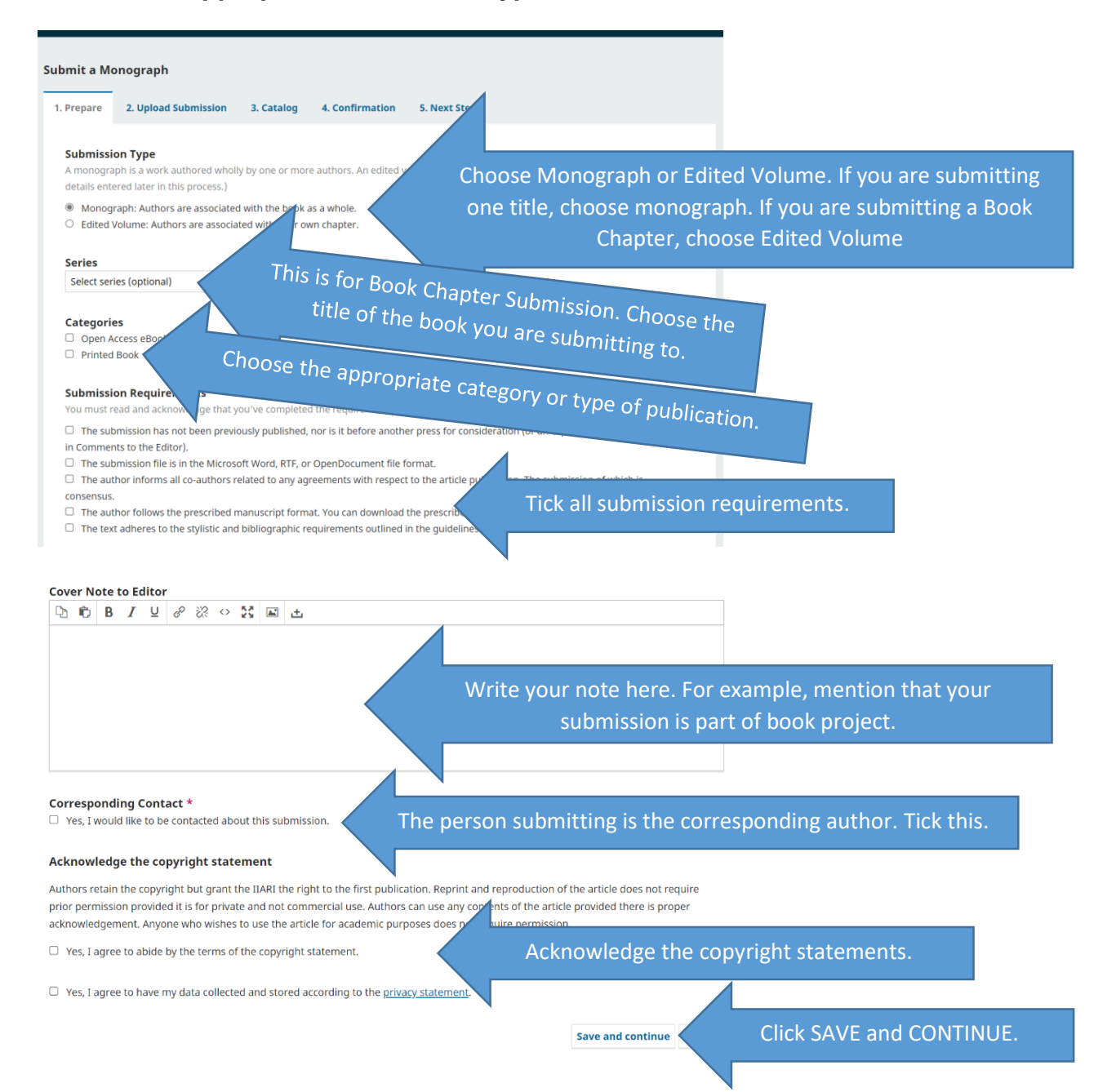

Institute of Industry and Academic Research Incorporated South Spring Village, Candelaria, Quezon, Philippines Tel. No. (042) 785-0694 · Mobile No. (+63) 916 387 3537

Registered **Registered CDD Registered**<br>Publisher Republisher Manage CPD Provider

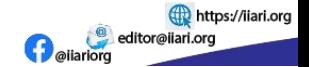

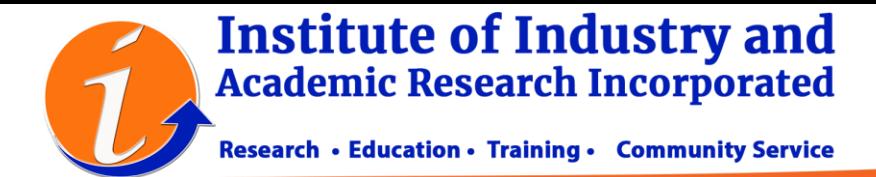

The next step is the File Submission. Keep in mind that you need two files here. The **Anonymous Manuscript file** and the **Manuscript Title page**. You have to make sure that your **Anonymous file** has no author name and details. Download and use the appropriate template.

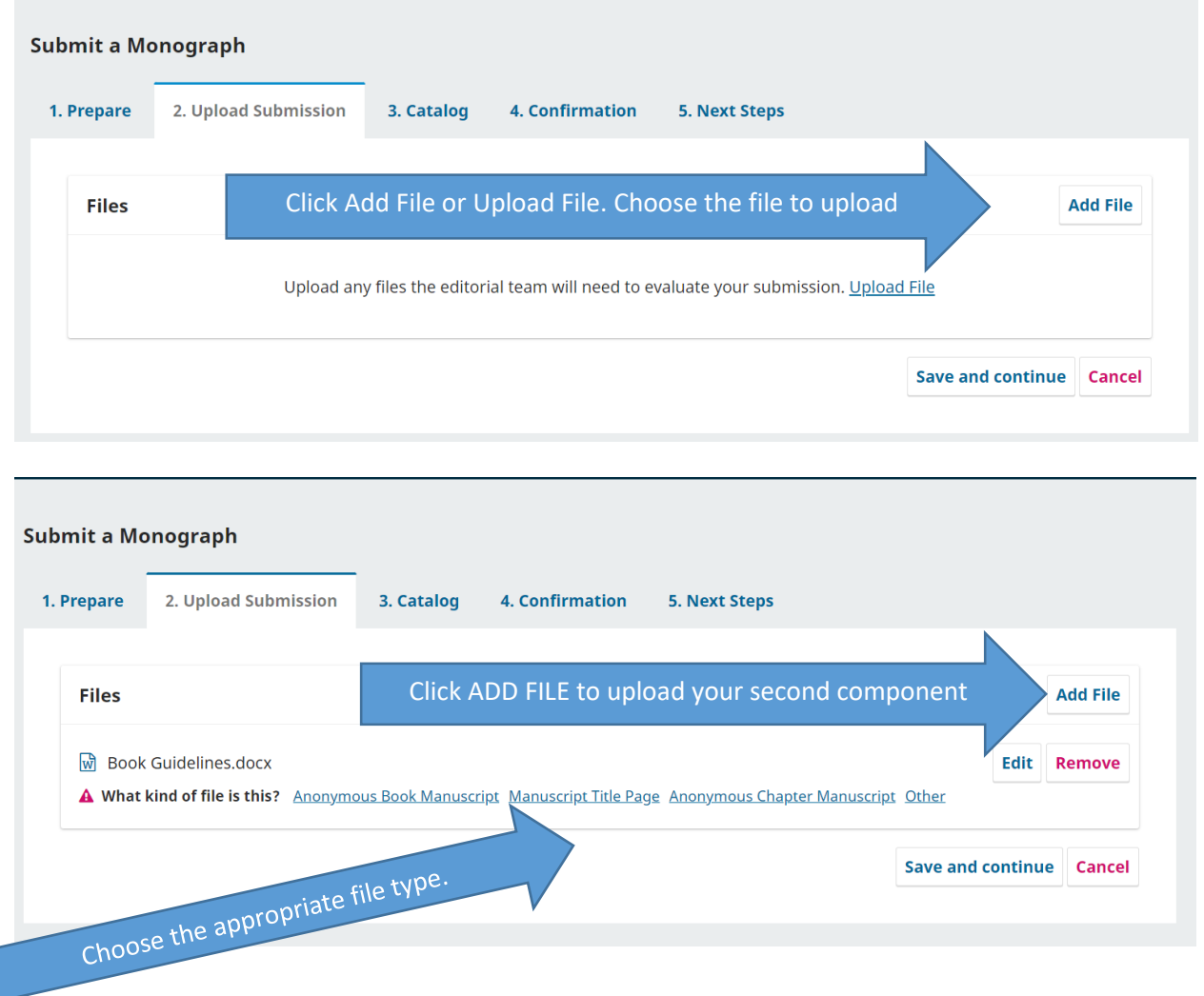

Registered CPD Registered<br>Publisher Registered CPD Provider<br>Reg. No. CN202004359 REDE BOOK Publisher Medical CPD Provider

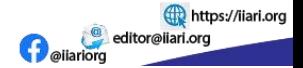

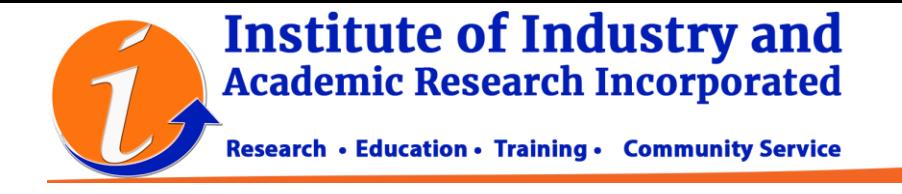

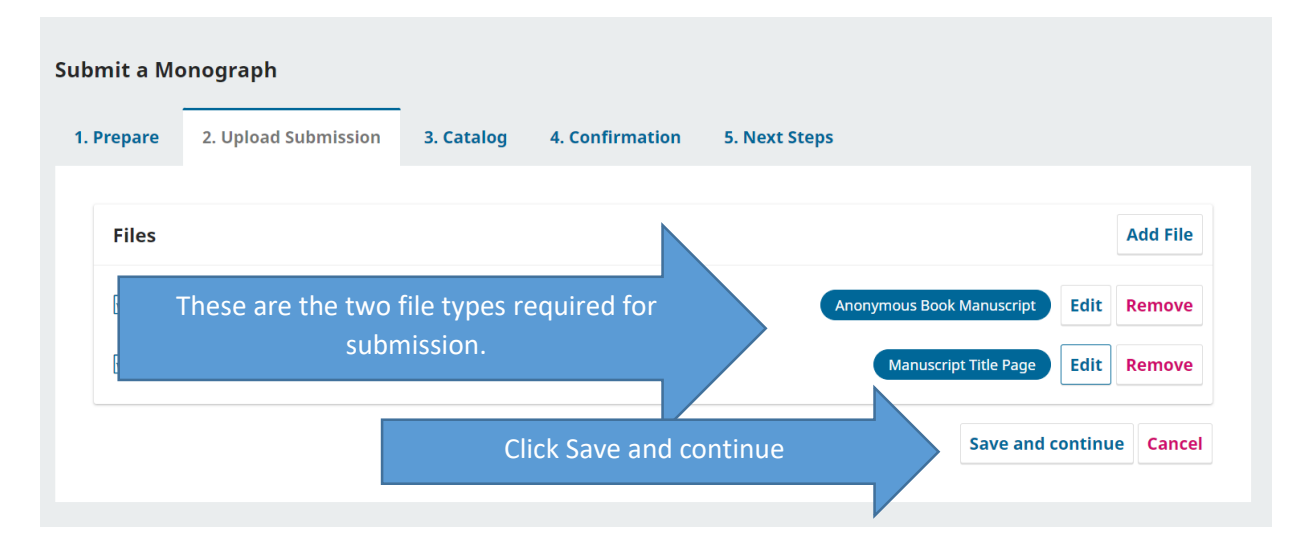

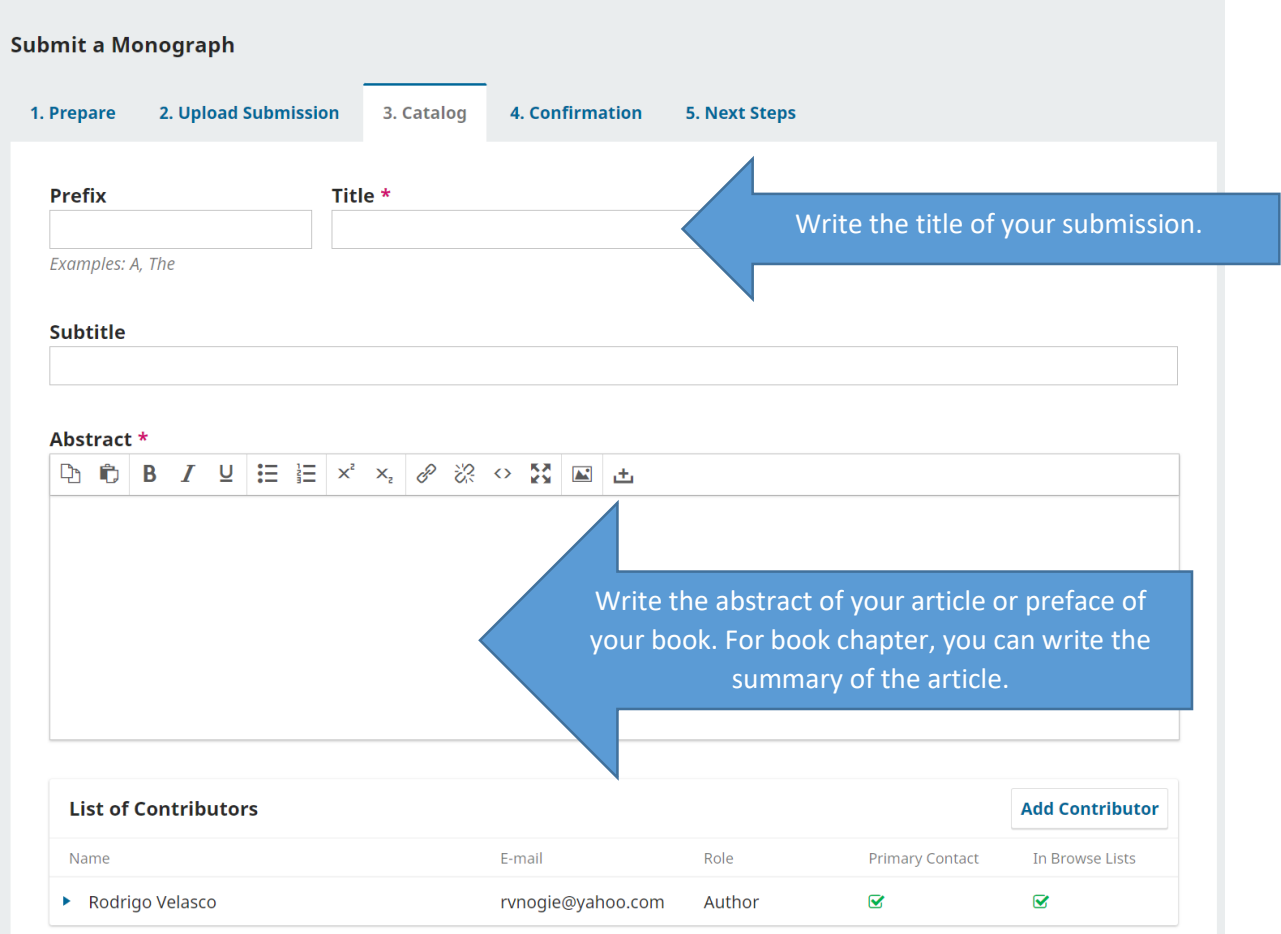

Registered Registered Deglistered

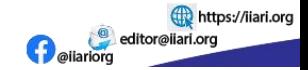

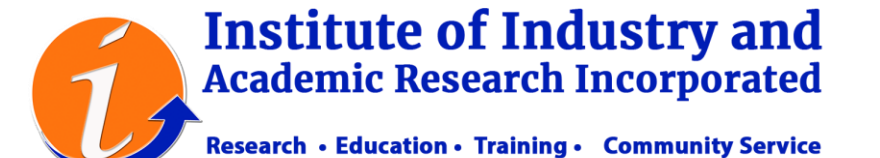

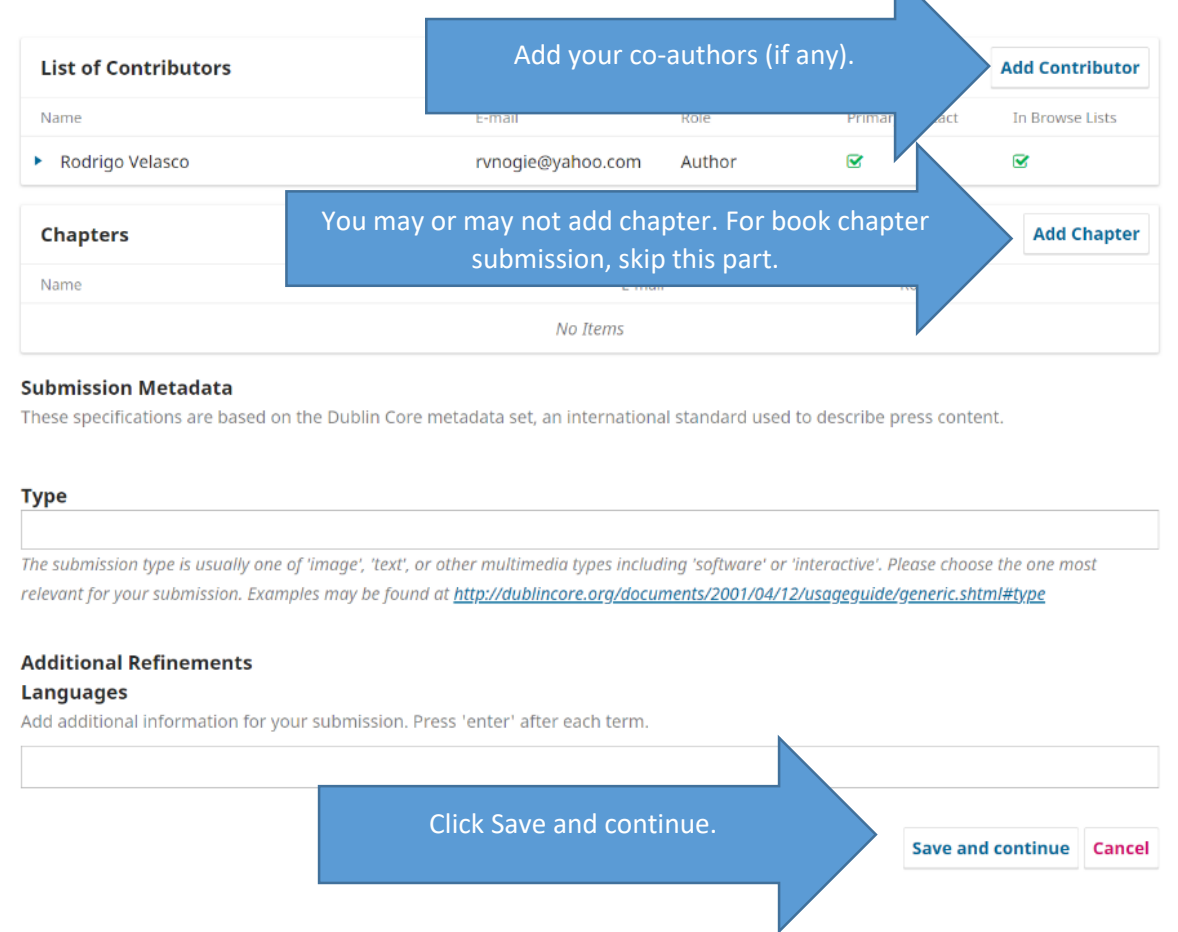

 $\mathbb N$ 

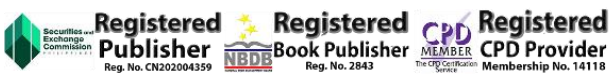

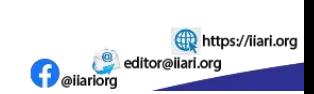

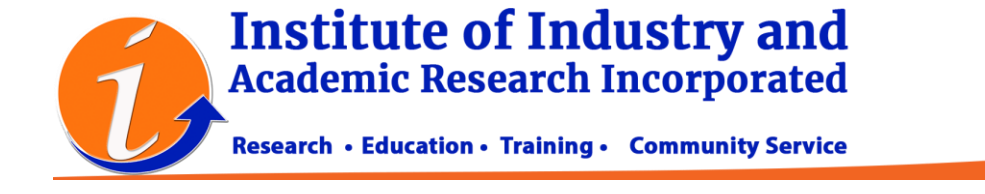

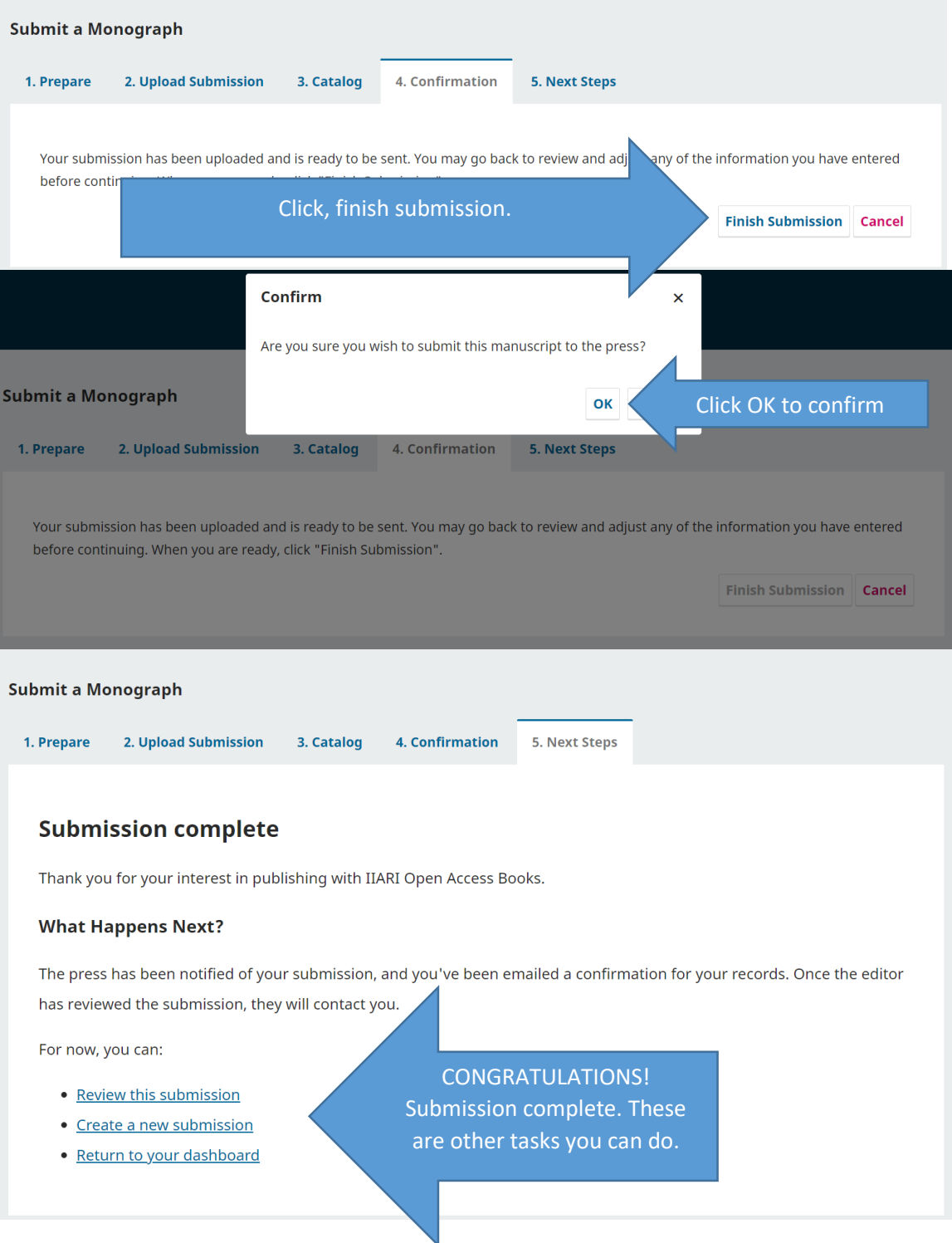

YOUR SUBMISSION IS COMPLETE. Wait for the submission acknowledgement and the decision of the reviewers.

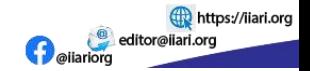

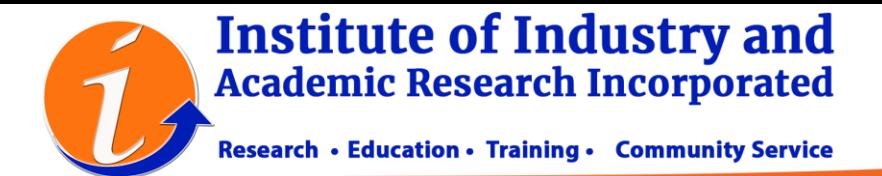

YOUR PORTAL WILL SHOW THE DETAILS ABOUT YOUR SUBMISSION AND THE DECISIONS OF THE EDITORS.

YOU WILL RECEIVE EMAIL NOTIFICATION IF YOUR PAPER IS ACCEPTED FOR REVIEW.

AFTER THE REVIEW PROCESS, YOU NEED TO REVISE YOUR MANUSCRIPT AND UPLOAD THE REVISED ANONYMOUS FILE.

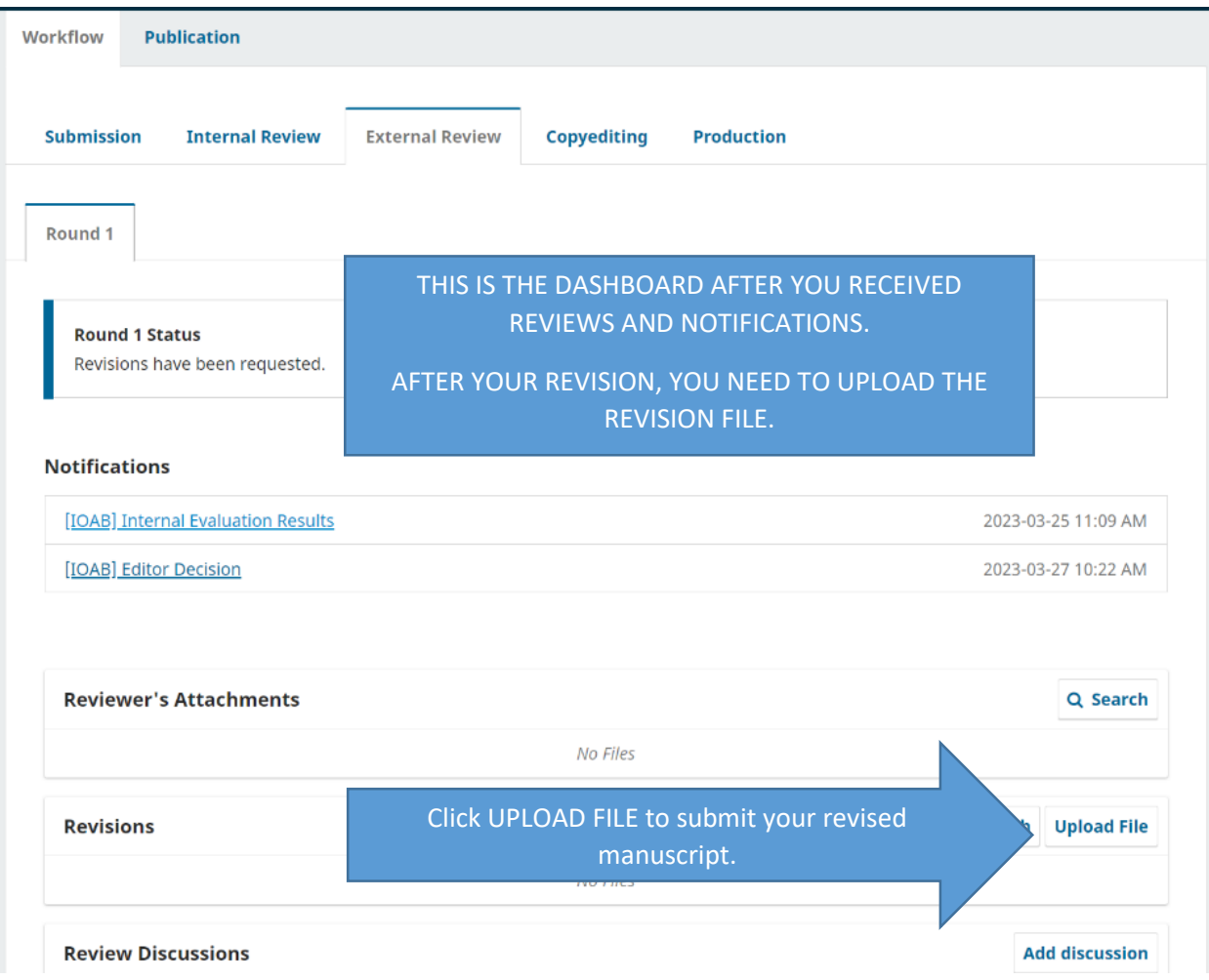

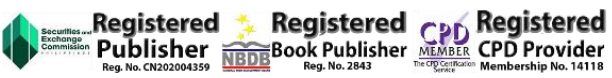

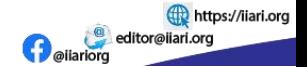

## **Institute of Industry and<br>Academic Research Incorporated**

Research • Education • Training • Community Service

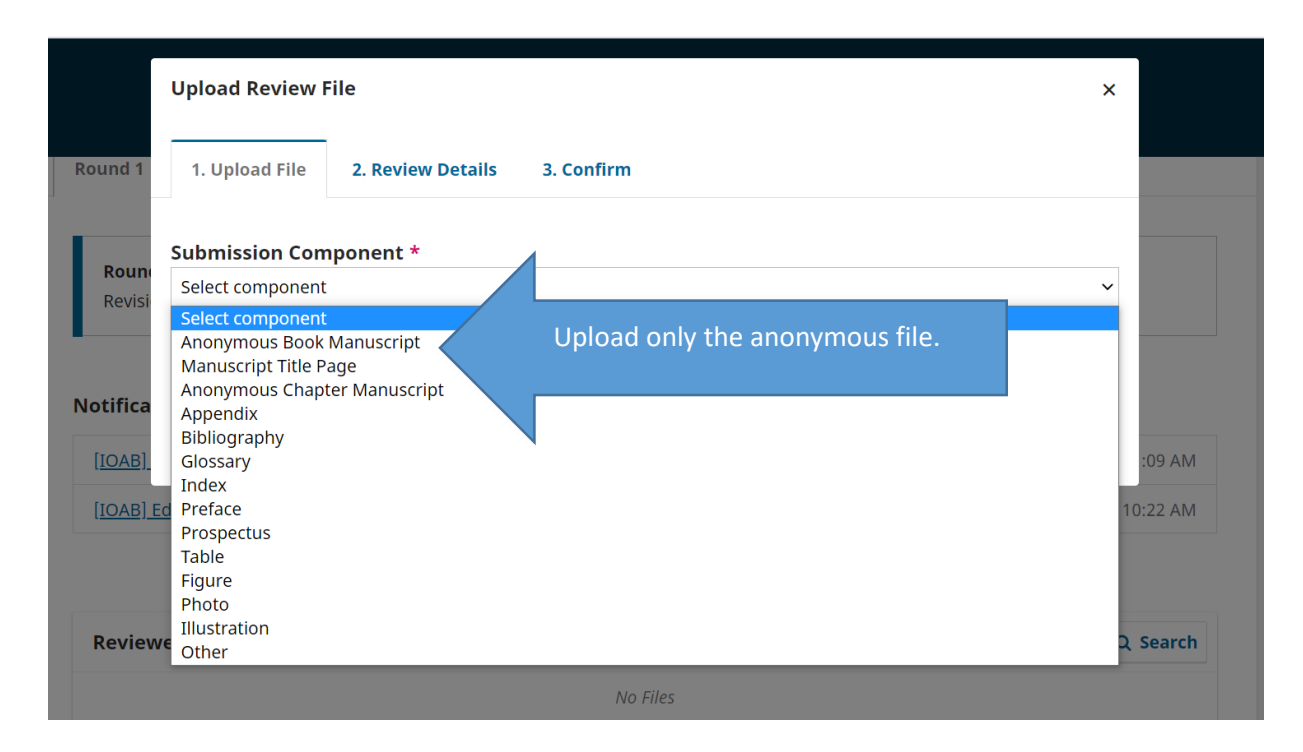

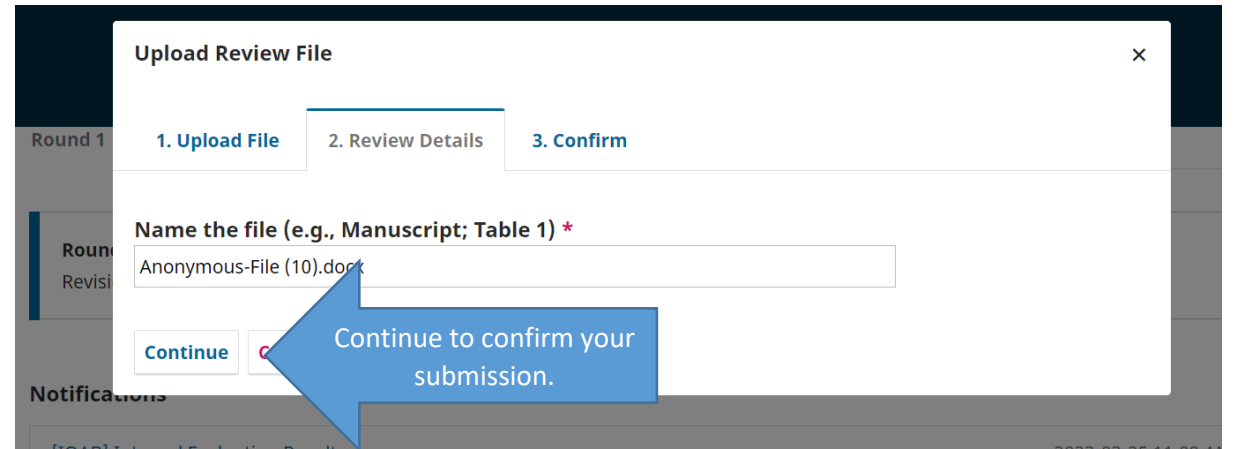

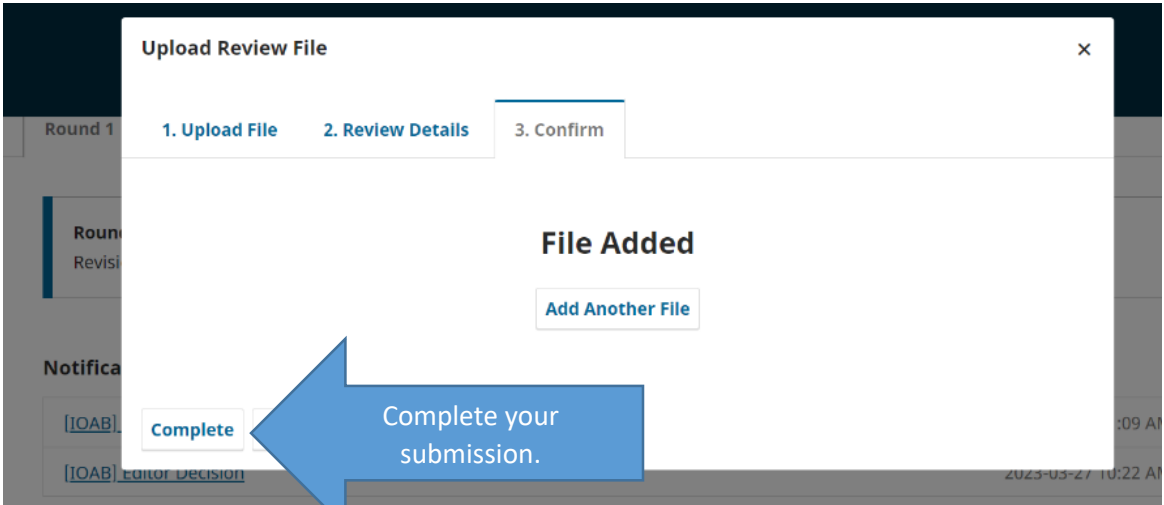

**Example 2018 12 Registered CDD Registered**<br>**Example 2018 Publisher Registered** CDD Provider<br>Reg. No. CN20200435 REDE BOOK Publisher Neg. No. 2413 Alembership No. 14118

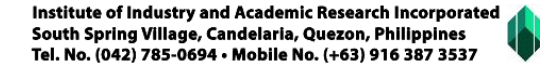

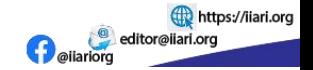

**Institute of Industry and<br>Academic Research Incorporated** Research • Education • Training • Community Service **Round 1 Status** Revisions have been requested. **Notifications** [IOAB] Internal Evaluation Results 2023-03-25 11:09 AM 2023-03-27 10:22 AM [IOAB] Editor Decision **Reviewer's Attachments** Q Search No Files **Revisions** Q Search Upload File Submission has been

uploaded.

No Items

March

27, 2023

Last Reply

Anonymous Book

Replies

**Add discussion** 

Closed

Manuscript

After the upload of the revision file, you need to wait for the final publication acceptance.

From

Institute of Industry and Academic Research Incorporated South Spring Village, Candelaria, Quezon, Philippines Tel. No. (042) 785-0694 · Mobile No. (+63) 916 387 3537

▶ M 6 Anonymous-File (10).docx

**Review Discussions** 

Name

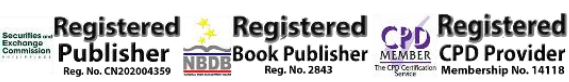

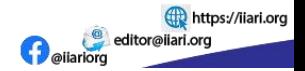